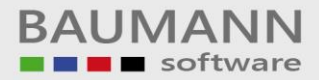

# **Wie erreiche ich was?**

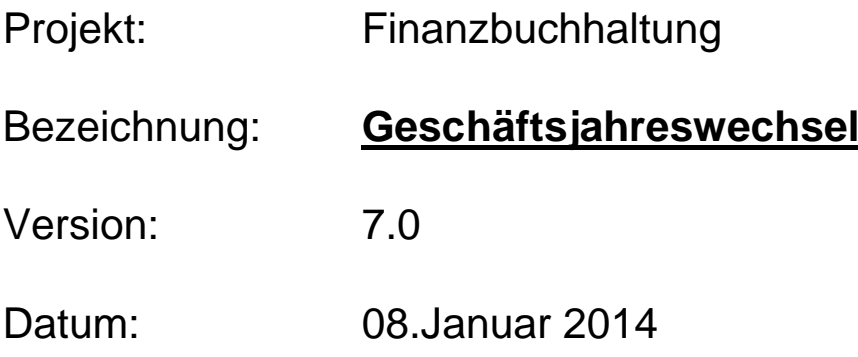

# Kurzbeschreibung:

Der Geschäftsjahreswechsel in der Finanzbuchhaltung besteht aus 2 Teilen.

Der **erste** Teil besteht aus dem Kopieren des gesamten Kontenplanes (Sachkonten bzw. die Personenkonten) des aktuellen Buchungsjahres, welches im Firmenstamm hinterlegt ist, in das nächste Buchungsjahr (ohne Verkehrszahlen!). (z. Bsp.: Wäre das aktuelle Geschäftsjahr im Firmenstamm 2013, so würde der Kontenrahmen von dem Jahr 2013 in das Jahr 2014 kopiert werden. Die Verschlüsselungen hinsichtlich den Auswertungen BWA, Bilanz, GuV, Ust-Voranmeldung usw. werden jedoch mit in das neue Jahr (2014) übernommen.

Der **zweite** Teil des Geschäftsjahreswechsels ist die Saldenübernahme von bestimmten Konten, die in den Tabellendaten unter dem Ident SV (Saldenvortrag) definiert werden können.

Vorgehensweise für den Geschäftsjahreswechsel:

## **Bitte machen Sie unbedingt vor dem Jahreswechsel eine Datensicherung!!!!!**

- Bitte melden Sie sich mit Hilfe des Geheimcodes in Ihrer Firma an.
- Gehen Sie über Extras/Sonstiges auf das Fenster, auf dem sich die Aufrufpunkte für den Jahreswechsel befinden.
- Auf der Maske "Sonstiges" befinden sich 2 Buttons
- ("Geschäftsjahreswechsel" und "Saldenvorträge übernehmen")
- Mit dem Button "Geschäftsjahreswechsel" wird der erste Teil ausgeführt.

(Der Kontenplan wird in das nächste Geschäftsjahr kopiert.)

- Mit dem Button "Saldenvorträge übernehmen" werden die Salden von den Konten übernommen, die in der SV-Tabelle definiert worden sind. Bitte beachten Sie, dass in der SV-Tabelle auch Bereiche angegeben werden können; z. Bsp.: alle Personenkonten können wie folgt verschlüsselt werden: (100000 - 999999)

### **Folgendes ist noch zu beachten:**

Der **erste Teil** des Geschäftsjahreswechsels muss gefahren werden, sobald man in das Jahr 2014 buchen möchte, wobei man den **zweiten Teil** des Jahreswechsels zu einem späteren Zeitpunkt fahren kann.

Solange **nur der erste Teil** des Geschäftsjahreswechsels gefahren worden ist, kann man das aktuelle Buchungsjahr im Firmenstamm z. Bsp. auf das Jahr 2013 zurücksetzen.

Somit ist man in der Lage, das Buchungsjahr 2013 und 2014 zu bebuchen. Würde man das aktuelle Buchungsjahr auf 2014 stehen lassen, so könnte man nur mit dem Datum 31.12.13 das Jahr 2013 bebuchen.

Aber sobald **der zweite Teil** des Geschäftsjahreswechsels (Saldenübernahme) gefahren werden soll, so **müssen** Sie **unbedingt** darauf achten, dass das Buchungsjahr im Firmenstamm wieder auf dem Jahr 2014 steht.

#### **Hinweis zu dem Saldenprüfprogramm**

Bitte beachten Sie, dass in dem Saldenprüfprogramm keine Jahresabgrenzung bzgl. der "Offenen Posten" für zurückliegende Jahre durchgeführt wird. Die Punkte 4 und 5 des Saldenprüfprogrammes sind hier betroffen.

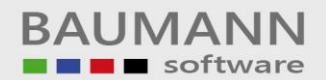

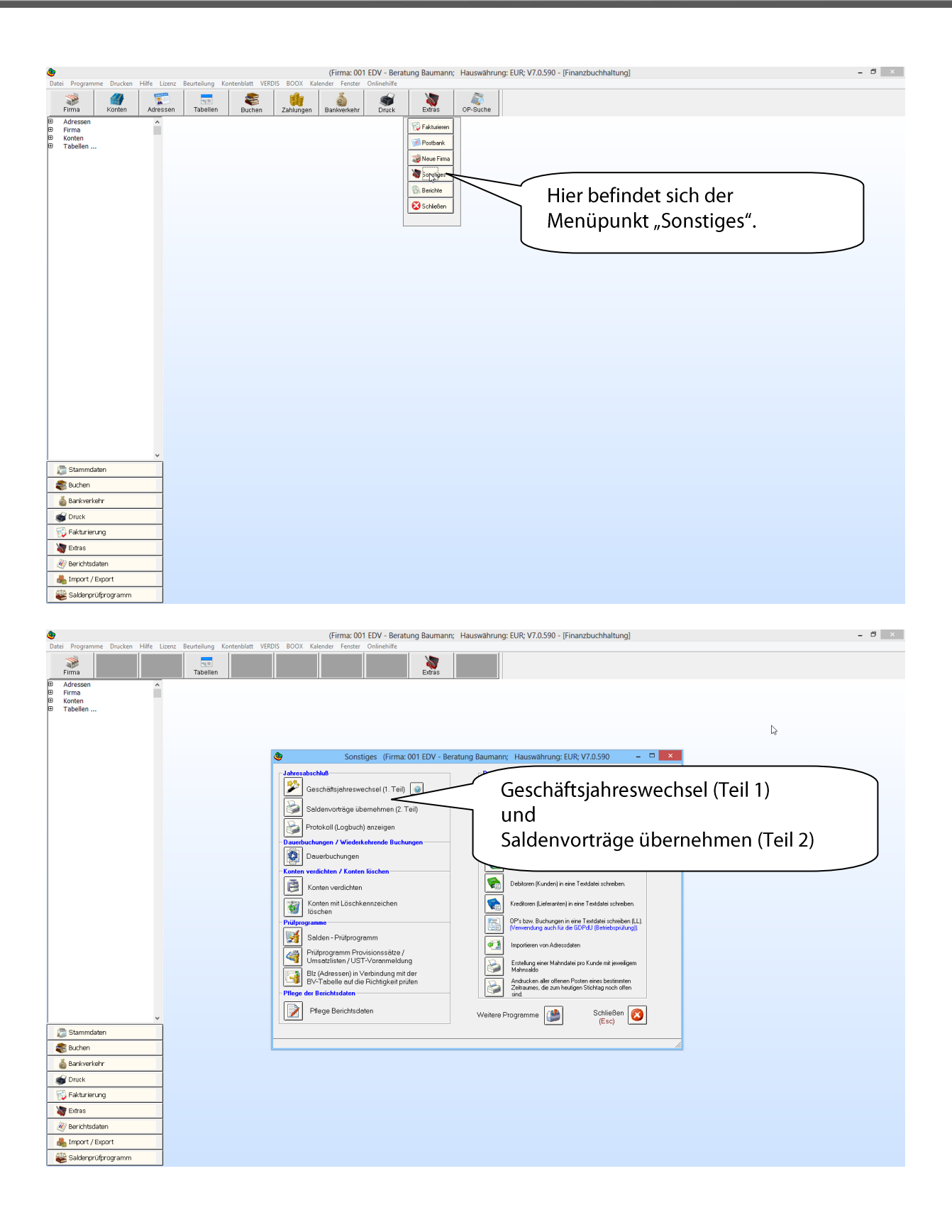

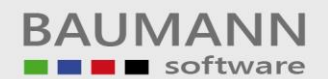

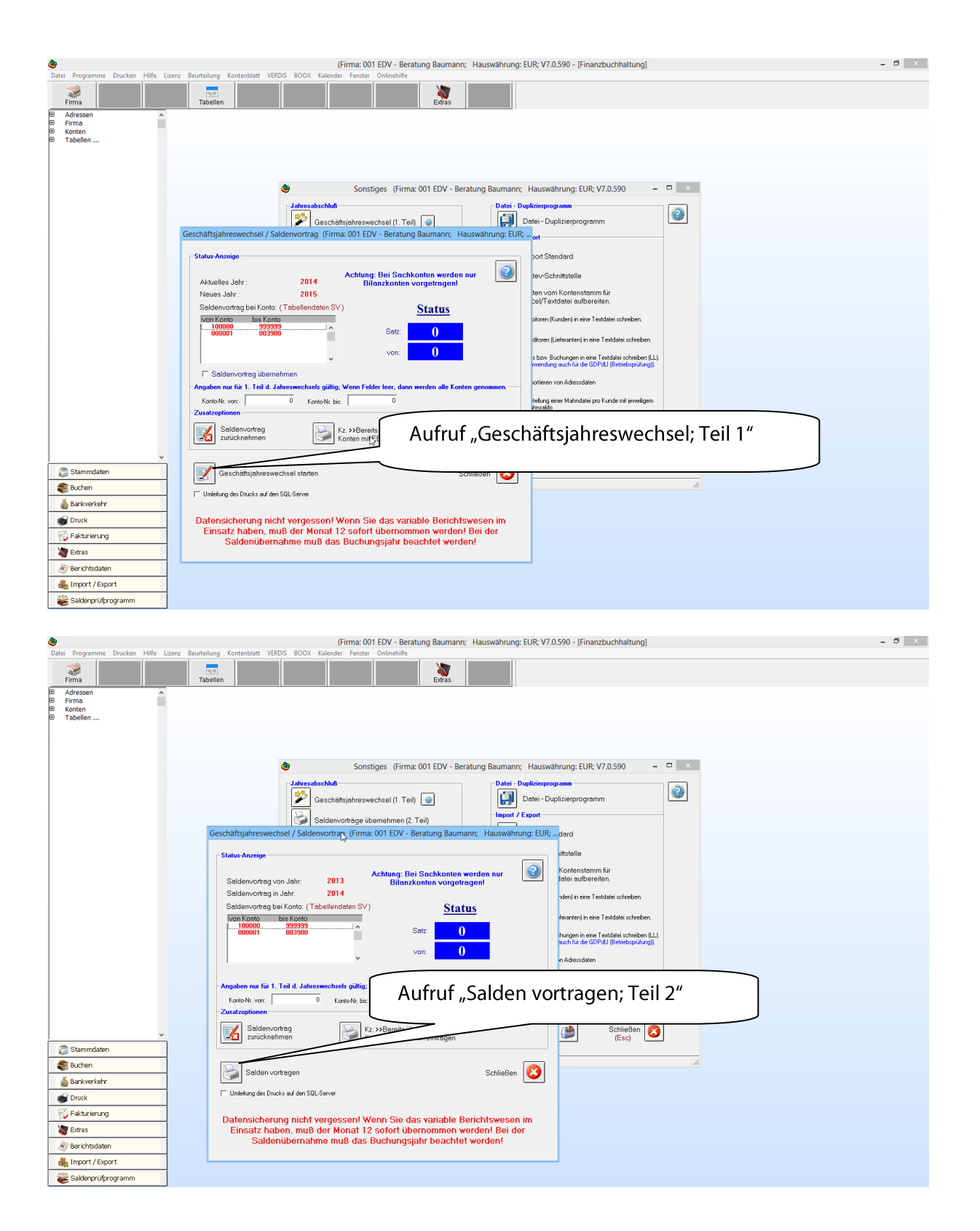

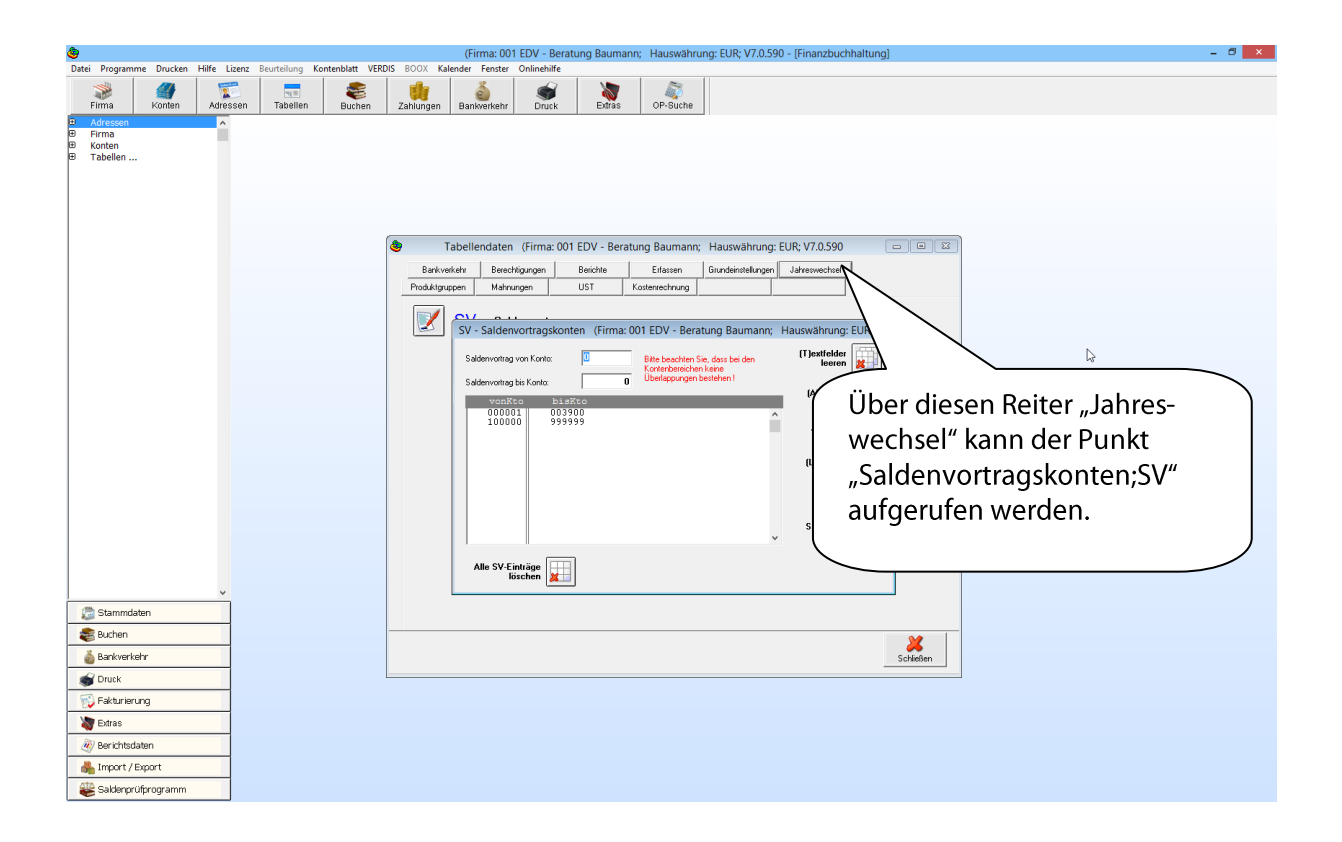